## **Soforthilfe**

FAQs: Antworten auf viele bereits gestellte Fragen, z.B. passive Nutzungspflicht unter<https://bea.brak.de>

Anwenderhilfe: Benutzerhandbuch mit Anleitungen zur Nutzung des beA (mit Schlagwortsuche) unter [https://bea-brak.de/xwiki](https://www.bea-brak.de/xwiki/bin/view/BRAK/)

beA-Newsletter: Praktische Tipps und Hintergrundinformationen zur beA-Nutzung unter [www.brak.de/bea-newsletter](http://www.brak.de/bea-newsletter)

beA Schulungen: beA-fit in 3h (verschiedene Anbieter)

· beA-Karte bestellen · Ersatzkarte bestellen Signaturzertifikat nachladen PIN ändern/zurücksetzen beA-Karte sperren · Kontoverbindung ändern · Abo kündigen FAQs unter [www.bea.bnotk.de/](http://www.bea.bnotk.de/faq.html) [faq.html](http://www.bea.bnotk.de/faq.html)

beA-Karte

ড়ৣ৾

Bundesnotarkammer Kontakt: [bea@bnotk.de](http://bea@bnotk.de) 0800–3550100 (Mo–Fr 8:00–17:00 Uhr)

## beA-Nutzung + Störungen

 $\overline{\mathbf{m}}$ 

**Erstregistrierung** 

- · Mitarbeiter anlegen
- Rechtevergabe für Postfächer
- Ich kann mich nicht einloggen Sicherheitstoken wird nicht erkannt · Kann die Nachricht nicht sehen · Fragen zur Client Security Postfach zurücksetzen

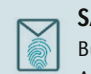

**Daten** 

N

SAFE-ID finden Sie im Bundesweiten Amtlichen Anwaltsverzeichnis unter [www.rechtsanwaltsregister.org](http://www.rechtsanwaltsregister.org)

R.

- · E-Mail-Adresse ändern
- · Namen ändern
- · Anschrift ändern
- · Widerruf der Zulassung
- · Vertretungsregelungen

Ihre Rechtsanwaltskammer

Korrekturen im Bundesweiten Amtlichen Anwaltsverzeichnis Kontakt:

Zuständige RAK unter [www.brak.de/rechtsanwaltskammern](http://www.brak.de/rechtsanwaltskammern)

## Westernacher Kontakt:

<https://portal.beasupport.de> [servicedesk@beasupport.de](mailto:servicedesk@beasupport.de) 030–21787017